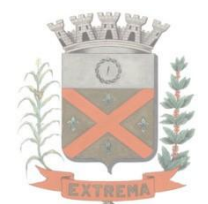

### PREFEITURA MUNICIPAL DE EXTREMA

Setor de Compras e Licitações

Av. Del. Waldemar Gomes Pinto, 1624 – Bairro da Ponte Nova – Extrema – MG - Cep: 37.640-000 – email: [licitacao@extrema.mg.gov.br;compraslicit@extrema.mg.gov.br;decol@extrema.mg.gov.br;compraspme@extrema.mg.gov.br](mailto:licitacao@extrema.mg.gov.br;compraslicit@extrema.mg.gov.br;decol@extrema.mg.gov.br;compraspme@extrema.mg.gov.br) – horário de atendimento: 8:00 às 12:00/13:00 às 17:00 horas.

# **COMUNICADO - ORIENTAÇÕES**

Conforme as informações explicativas contidas no item 8.5 constantes também neste comunicado, informo aos interessados em participar deste certame licitatório que será necessário um arquivo denominado **PCA** o qual está disponível **ZIPADO** anexo aos demais arquivos do edital em nosso site, que após a retirada o fornecedor deve realizar a extração do mencionado arquivo para a sua área de trabalho. Após a extração do arquivo a empresa deverá consultar no edital baixado, conforme abaixo:

#### **8.5 - DA PROPOSTA DE PREÇOS**

8.5 - Da elaboração da Proposta Digitável quando exigida:

8.5.1 - A proposta de preços deverá ser elaborada através do executável E&L proposta disponibilizado no site da empresa pelo link [http://ibtechti.com.br/index.php/downloads/s](http://ibtechti.com.br/index.php/downloads/)endo que as instruções para baixar o programa estão disponíveis em arquivo junto ao edital.

8.5.2 - Para darmos maior celeridade ao processo licitatório é desejável que os participantes interessados tragam as suas propostas no pen drive, ou dvd/cd considerando os itens do Anexo I - Termo de Referência deste Edital.

**8.5.3 -** Após o recebimento do arquivo de proposta PCA (ZIPADO), a empresa solicitante deverá extrair o arquivo na área de trabalho, procurar o software/programa EL proposta - el.proposta.auto\_exec, abrir o software/programa executável, clicar em abrir arquivo, procurar o arquivo extraido na área de trabalho, abrir no executável para disponibilização dos itens e informar o valor e a marca a ser ofertada para cada item.

8.5.4 - O arquivo de propostas preenchido deverá ser entregue no dia da licitação fora ou dentro do envelope de proposta, pelo representante legal devidamente identificado no pen drive ou dvd/cd, com o nome da empresa participante.

8.5.5 - Não poderá renomear o nome do arquivo disponibilizado para a empresa.

8.5.6 - Imprimir a proposta digital, carimbar o CNPJ da empresa, colocar o valor global por extenso seguindo o modelo fornecido no anexo I - modelo de proposta ou se preferir digitar em proposta de papel timbrado da empresa.

8.5.7 - Deverá ser encaminhada juntamente com a proposta física a declaração disponível no anexo denominado **DECLARAÇÃO Equivalência proposta física e proposta digitável.**

### **COMO BAIXAR O SOFTWARE DE DIGITALIZAÇÃO DO PROGRAMA**

ACESSAR O SITE DA IBTECHTI PELO LINK:<http://ibtechti.com.br/index.php/downloads/>

Aparecerá conforme figura abaixo, clicar em Proposta Comercial e efetivar o download na área de trabalho de seu desktop.

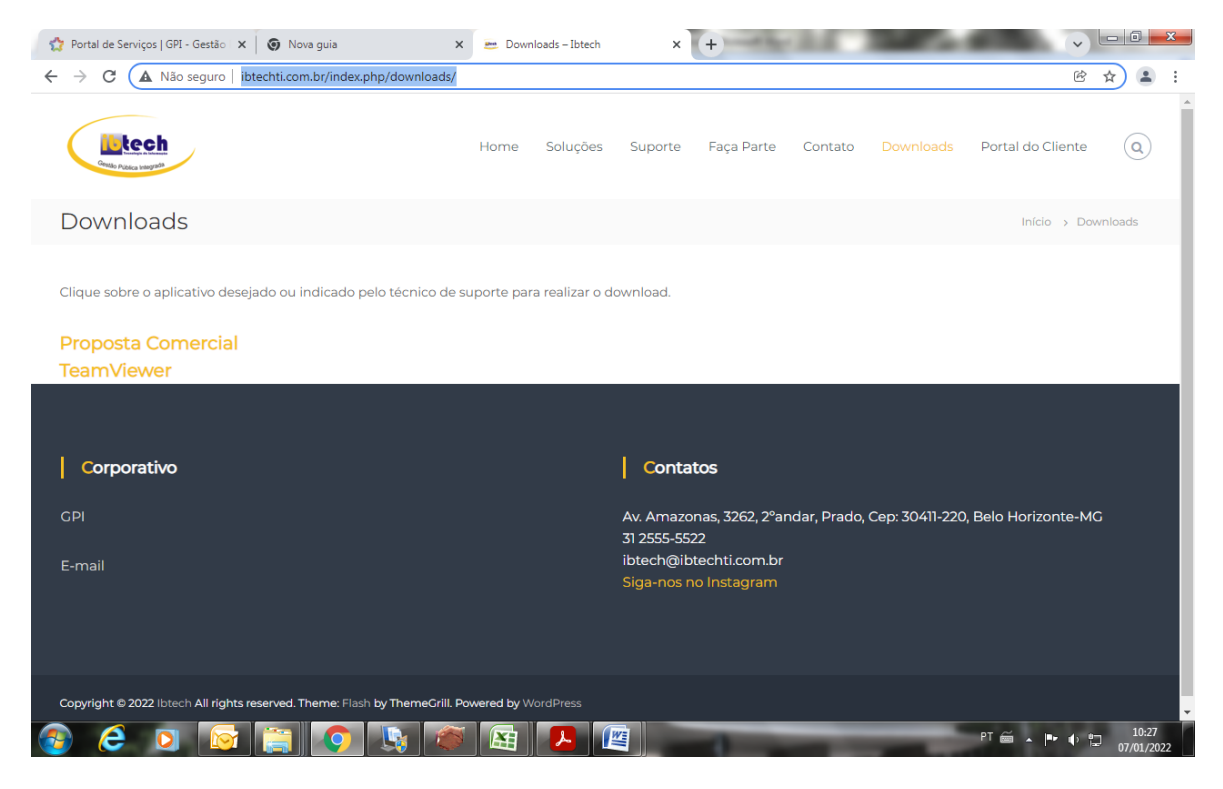

## **ORIENTAÇÕES**

*OBSERVAÇÃO: senhores fornecedores para diminuir a sua impressão esta disponível no rodapé da planilha conforme imagem abaixo, campos para clicar (relatório consolidado, descrição resumida, somente itens cotados), favor utilizar o relatório consolidado e somente itens cotados para minimizar a impressão gerando menos relatório, consequentemente menos volume processual.*

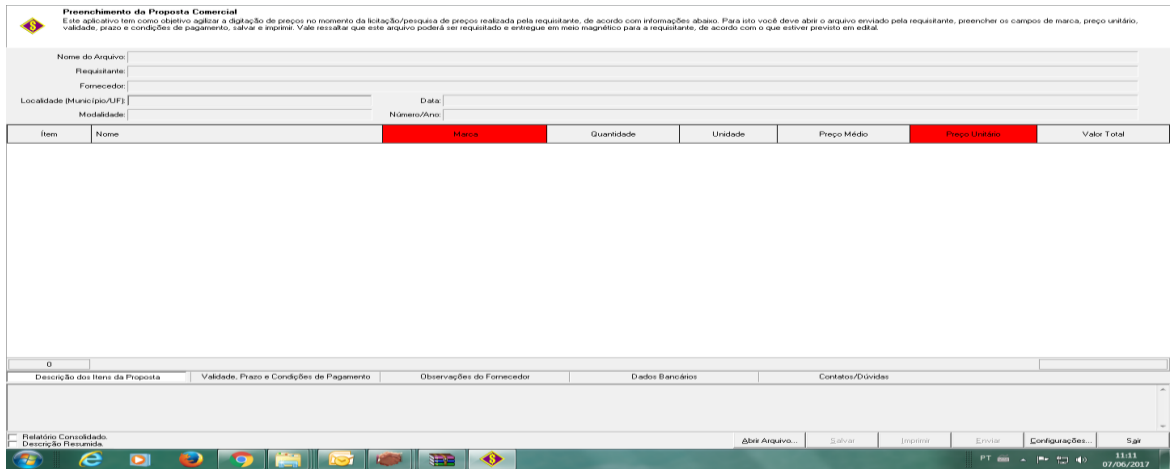